До недоліків розглянутого створення псевдо параметричного фасаду, можна віднести те, що зміна профілю панелей буде доволі трудомісткою роботою, так як буде необхідно змінювати профілі порожньої форми. Однак, при цьому з точки зору функціоналу немає ніяких обмежень. Як приклад, при необхідності ми можемо дізнатися геометричні параметри (площу та об'єм) кожної створеної стінкипанелі.

**Висновки та результати.** У результаті роботи був розроблений алгоритм створення псевдо параметричного фасаду у програмному комплексі Autodesk Revit. Алгоритм дозволяє створювати необхідну геометрію без додаткових знань сторонніх програмних комплексів. Алгоритм складається з трьох етапів, та найбільше підходить до створення псевдо параметричних фасадів простих форм. Показано, що якщо необхідно створити перехід більше ніж з двох перерізів, слід використовувати сукупність декількох порожніх елементів.

## **Література:**

1. http://fasad-rus.ru/parametricheskii-fasad-kazanmallarticle\_1510.html

- 2. [http://fasad-rus.ru/-article\\_839.html](http://fasad-rus.ru/-article_839.html)
- 3. <https://help.autodesk.com/view/RVT/2020/RUS/>

**УДК 517.9**

## **ПРОГРАМУВАННЯ ЧИСЕЛЬНИХ МЕТОДІВ РОЗВ'ЯЗКУ НЕЛІНІЙНИХ РІВНЯНЬ З ОДНІЄЮ ЗМІННОЮ В МАТЕМАТИЧНОМУ ПАКЕТІ SCILAB**

**Маньковська Д.А.**, *студ. гр. ПЦБ-454*

*Наукові керівники* – **Калініна Т.О.,** *к.т.н., доцент (кафедра Будівельної механіки),* **Калінін О.О.,** *к.т.н., доцент (кафедра Нарисної геометрії та інженерної графіки), Одеська державна академія будівництва та архітектури*

**Анотація.** Розглянуто розв'язок нелінійних рівнянь чисельними методами. Визначено проміжки ізоляції нелінійних рівнянь з однією змінною та використані різноманітні методи задля обчислення наближених значень розв'язків рівнянь однією з алгоритмічних мов в математичному пакеті SciLab.

Інженерні розрахунки все більш ускладнюються. Все більше актуальним завданням стає вибір математичного пакету для обробки даних експерименту. SciLab – пакет наукових програм для чисельних обчислень, що надає потужне відкрите середовище для інженерних і наукових розрахунків. Середовище комп'ютерної математики Scilab надає схожу на Matlab мову і набір функцій для математичних, інженерних і наукових розрахунків. Пакет підходить для професійного застосування і використання, надаючи інструменти для різноманітних обчислень: від візуалізації, моделювання та інтерполяції до диференціальних рівнянь та математичної статистики.

Scilab містить сотні математичних функцій з можливістю додавання нових, написаних на різних мовах (C, C++, Fortran тощо).

У системі доступно безліч інструментів:

- 2d і 3d графіки, анімація;
- лінійна алгебра, розріджені матриці (sparse matrices);
- поліноміальні та раціональні функції;
- інтерполяція, апроксимація;
- симуляція: рішення ОДУ і ДУ;

 scicos: гібрид системи моделювання динамічних систем і симуляції;

- диференціальні і не диференціальні оптимізації;
- обробка сигналів;
- паралельна робота;
- статистика.

Далі наведено рішення нелінійного рівняння універсальним методом і методом поділу навпіл в математичному пакеті SciLab.

```
Універсальний метод.
Лістинг:
x=-4:0.1:4function y1=f(x)y1=x.^{4}3-x.^{4}2-4.4*0.4*x+4*0.4endfunction
v=f(x):
plot(x,y);xgrid()x2 = fsolve(1,f)x1=fsolve(-1,f)x3=fsolve(2,f)function v=f1(x)
```

```
y=3*x^2-2*x-4.4*0.4endfunction
function xk=iter(a,b,eps)x0=0.4x=x0-2*f(x0)/(f1(0.5)+f1(b))while abs(x-x0)>eps
x0=xx=x0-2*f(x0)/(f1(a)+f1(b))end
xk=xendfunction
x1 = iter(-2,-1,0.0001)Результат представлений на рис. 1.
Binnonin<sub>E</sub>: x = -1.3001258.
Метод поділу навпіл.
Лістинг:
x = -4:0.1:4function y1=f(x),y1=x.^3-x.^2-4.4*0.4*x+4*0.4
endfunction
v=f(x):
plot(x,y); xgrid()function resultOfFunction=iter1(a,b,errorOfMessure)
x = (a+b)/2:
  xk = x:
  if(f(a)*f(x)<0)b = x:
  else
     a \equiv xendif (b - a)>errorOfMessure
   xk = iter1(a,b_errorOfMessage)end
   resultOfFunction=xk
endfunction
disp('result = '.iter1(-4, 4, 0.0001))Результат представлений на рис. 2.
Відповідь: x = -1.3001099
```
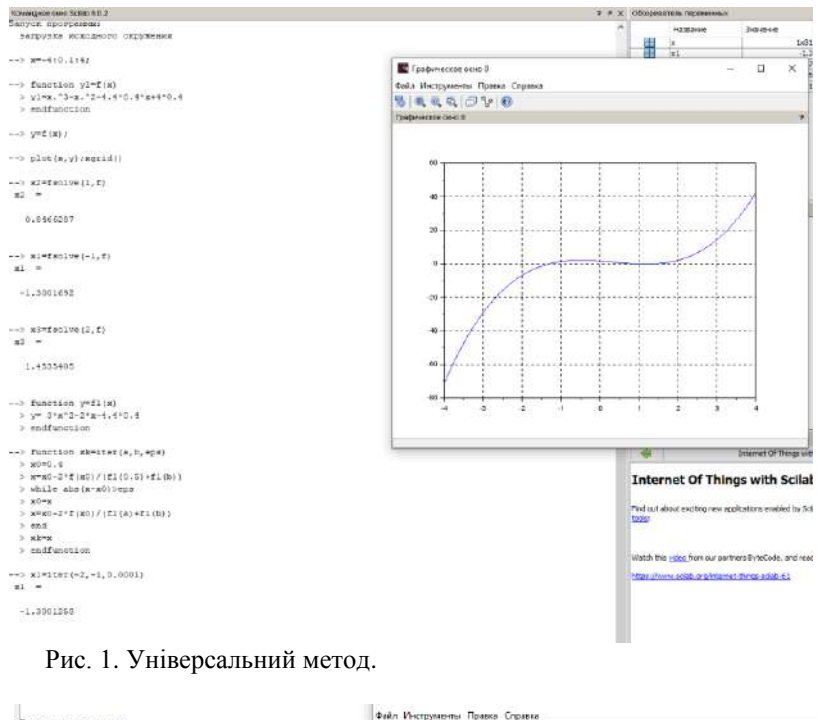

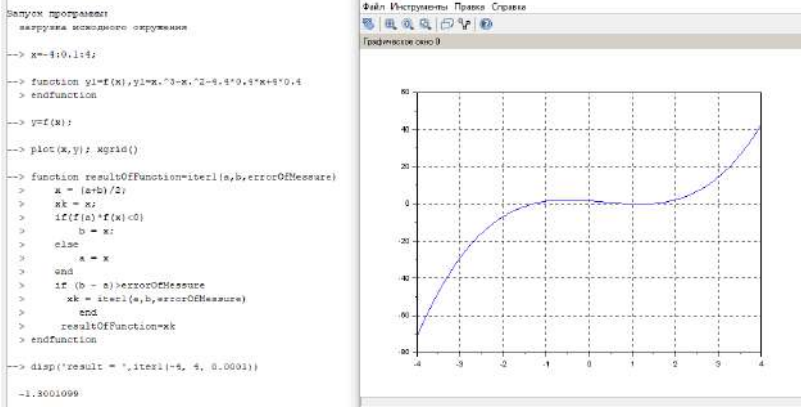

Рис. 2. Метод поділу навпіл.

**Висновки та результати.** Досліджуючи розв'язок рівняння двома методами встановлено: результат першого склав х = -1.3001258, другого х = -1.3001099. Результати співпадають, враховуючи допустиму похибку ε=0.0001.

## **Література:**

1. Алексеев Е.Р., Чеснокова О.В., Рудченко Е.А. Scilab: Решение инженерных и математических задач. М.: ALT Linux; БИНОМ. Лаборатория знаний, 2008. 260 с.

2. Чисельні методи: Навчальний посібник. Волонтир Л.О, Зелінська О.В., Потапова Н.А., Чіков І.А., Вінницький національний аграрний університет. Вінниця: ВНАУ, 2020. 322 с.

**УДК 725**

## **АРХІТЕКТУРА СУЧАСНИХ ОФІСНИХ БУДІВЕЛЬ. ПРОСТОРОВА ТА ВНУТРІШНЯ ОРГАНІЗАЦІЯ**

**Місюра В.В.**, *студ. гр. А-328т*

*Науковий керівник* – **Бєльська Н.К.,** *старший викладач (кафедра Архітектури будівель та споруд, Одеська державна академія будівництва та архітектури)*

**Анотація.** У статті розглядається і аналізується світовий досвід проектування офісних будівель та центрів, прийоми їх компонування – як просторового, так і внутрішнього, виходячи з прагнення створення зручностей користувачам та службовцям.

**Актуальність.** Сучасне зростання підприємництва в нашій країні вимагає створення інфраструктури у вигляді сучасних зручних офісних об'єктів з привабливими зовнішніми характеристиками.

Історично адміністративно-обслуговуючі будівлі (пізніше, офісні), призначені для інтелектуальної праці, в більшості являли собою споруди, за плануванням подібні до казарменого типу будов, що відображалося як в їх внутрішній організації, так і в об'ємнопросторовому вирішенні. В ХХ сторіччі адміністративні будівлі в Україні переважно планувалися за коридорно-кабінетною системою, при якій кабінети, розраховані на певні процеси або певну кількість осіб, розташовувалися вздовж коридорів, а кабінети керівництва групувалися навколо приймальної головного керівника організації; виключенням були проектні та науково-дослідницькі установи, праця яких організовується за принципом творчих «майстерень», або наукових лабораторій.